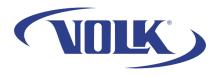

## Connecting the VistaView to Wi-Fi

Please follow the steps below to learn how to connect your VistaView to Wi-Fi Before you begin, please make sure that you are near an available wireless network.

## How to connect to Wi-Fi

- 1. Start by going to the home screen of the VistaView.
- 2. Swipe down from the bottom of the screen to access the quick settings menu:

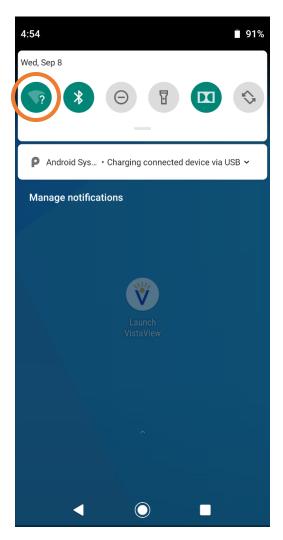

3. Press and hold down on the Wi-Fi button and it will bring you to the Wi-Fi settings page

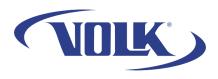

- 4. You will see a list of available networks to connect to. Select your preferred network.
  - a. NOTE: Some connections require a password, or other credentials before you can be connected. If this is the case, please contact your wireless administrator to assist connecting your device to the network.

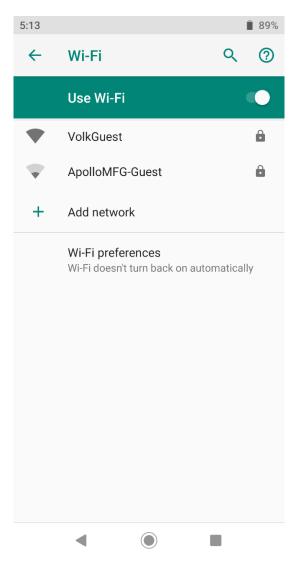

You have now successfully connected your device! If you need any additional assistance, please contact customer support at <a href="mailto:support@volk.com">support@volk.com</a>, or call us at 440-942-6161.